# **ООО «АВТОМАТИКА»**

**ОКП 42 7800 ТУ 4278-001-79718634-2006**

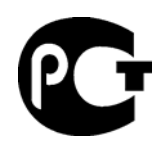

## **ТАХОМЕТР-ЧАСТОТОМЕР ЭЛЕКТРОННЫЙ РЕВЕРСИВНЫЙ**

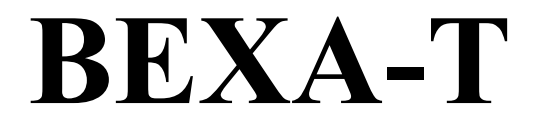

### **Паспорт Руководство по эксплуатации версия 2.3 от 25.03.08**

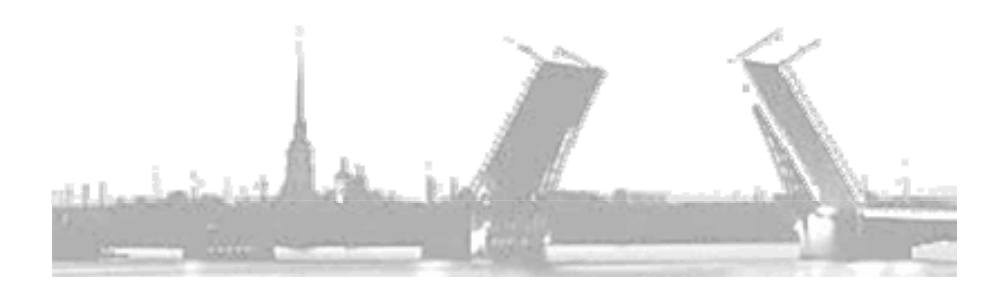

**Санкт-Петербург 2008 г.**

#### **Содержание**

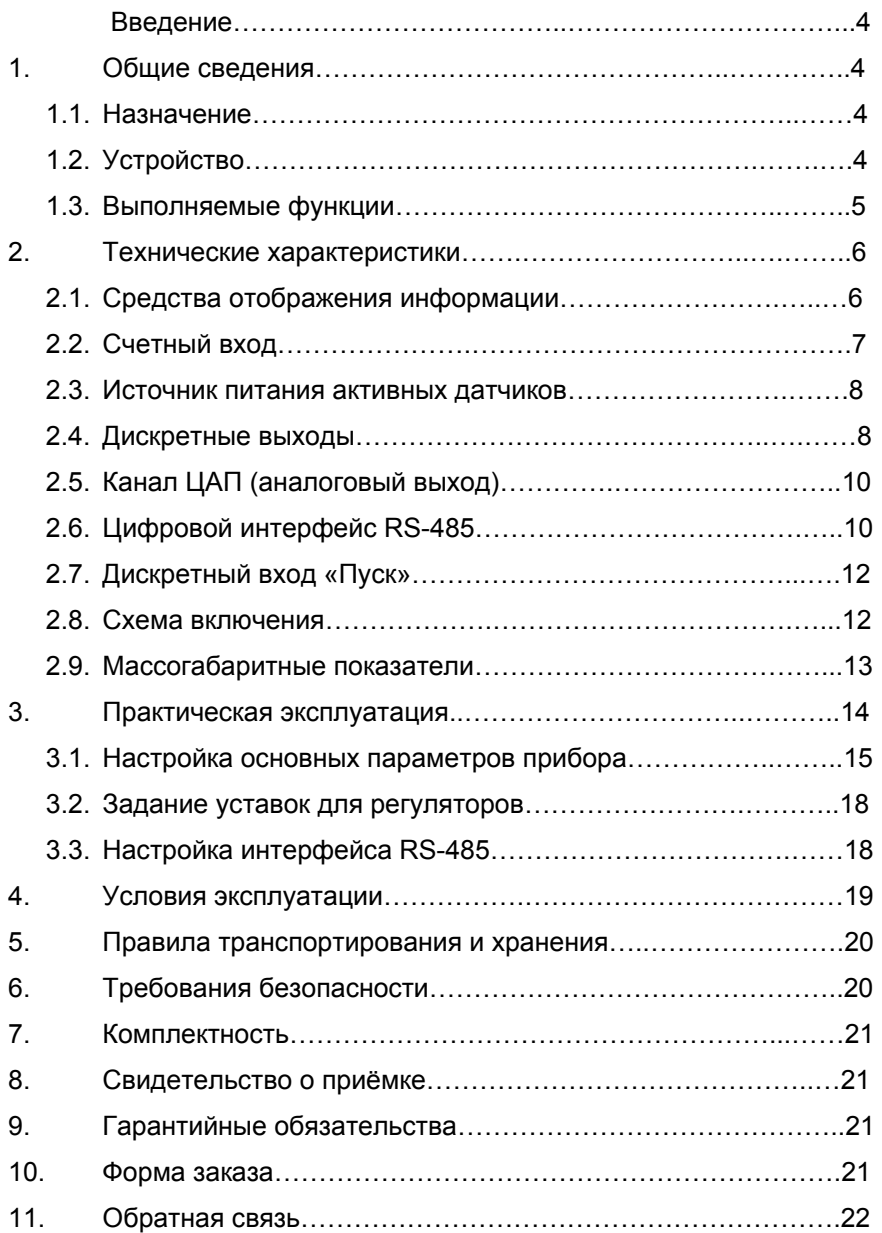

#### Введение

<sub>R</sub> данном руководстве описываются технические характеристики и правила эксплуатации электронного тахометрачастотомера «ВЕХА-Т» (в дальнейшем - прибор). Перед началом эксплуатации ознакомьтесь с данным документом - это позволит вам сократить время наладочного процесса и обеспечит максимально полное использование достоинств прибора в Ваших целях.

#### 1. Общие сведения

#### 1.1. Назначение

Прибор предназначен для создания систем автоматического управления технологическими процессами и систем сбора данных (SCADA). По сути, является универсальным тахометром-частотомером с функцией определения направления врашения и измерителем интервалов времени с функциями двухканального позиционного регулятора. ЦАП. RS-485 приёмопередатчика.

#### 1.2. Устройство

Прибор выпускается в различных модификациях, поэтому при заказе необходимо точно указывать требуемую комплектацию (см. п. Форма заказа).

Встраиваемые модули, отсутствующие в базовой комплектации отмечены как опция.

Прибор содержит:

- универсальный счетный вход со встроенным источником  $\blacksquare$ питания активных датчиков +24В или +5В;
- изолированный канал с выходным сигналом тока (опция);  $\mathbf{r}$
- выхода (релейные или. 2 ДИСКРЕТНЫХ как опция. оптосимисторные оптотранзисторные) или  $\mathsf{C}$ индивидуальным заданием уставок и настраиваемой логикой работы;
- $\overline{a}$ интерфейс RS-485 (опция);
- внешний вход «ПУСК» с программируемой логикой работы.
- четырехразрядный основной светодиодный индикатор;
- одноразрядный вспомогательный светодиодный индикатор,  $\blacksquare$ используемый отображения ДЛЯ названия программируемого параметра и направления вращения;
- светодиоды (к1, к2), отображающие состояния дискретных выходов;
- светодиод (x10), расширяющий диапазон отображения скорости;
- светодиоды формата отображаемой скорости (1/сек, 1/мин, 1/час).

#### 1.3. Выполняемые функции

счетный Универсальный вход прибора обеспечивает возможность подключения любых типов современных электронных и механических датчиков:

- датчики NPN структуры:  $\mathbf{r}$
- датчики PNP структуры;  $\overline{a}$
- датчики с TTL выходом:  $\blacksquare$
- механические датчики типа «сухой контакт»;

Прибор обеспечивает высокую точность измерений в большом диапазоне скоростей.

Задаваемый пользователем формат отображения скорости или интервалов времени (1/сек; 1/мин; 1/час; сек; мин; час) обеспечивает восприятия информации. одновременно осушествляя легкость преемственность  $\mathbf{C}$ ТИПИЧНЫМ оборудованием, традиционно применяемым в данной отрасли.

B. приборе реализован алгоритм измерения скорости И интервалов времени, обеспечивающий хорошую помехоустойчивость и высокую частоту обновления отображаемой информации.

Прибор оборудован встроенным источником постоянного напряжения, что упрощает задачу сопряжения электронных датчиков с прибором.

Задаваемое значение максимальной входной частоты обеспечивает фильтрацию помех в измерительном канале, а также позволяет подключать механические датчики типа «сухой контакт» непосредственно к прибору, не задумываясь при этом о необходимости решения проблем связанных с подавлением дребезга контактов.

Задаваемое время ожидания позволяет ограничить минимальное значение измеряемой частоты. Т.е. отсутствие сигнала в указанный интервал времени будет приниматься за ноль скорости.

Отсутствие в приборе гальванических связей между счетным входом и каналом с выходным сигналом тока, а также первичной сетью (при питании переменным напряжением), обеспечивает надежную и безопасную эксплуатацию прибора, даже при использовании неизолированных первичных датчиков.

Функция предделителя обеспечивает возможность пересчета случае непосредственного показаний СКОРОСТИ  $\overline{B}$ сопряжения импульсных датчиков с шестернёй, с целью увеличения разрешающей способности измерительного канала.

Функция множителя позволяет задавать коэффициент пересчета скорости (число от 0,001 до 99990) в любую физическую величину. Например, возможно получить значение линейной скорости транспортёра, узнать число продукции за единицу времени, получить расход жидкости, или вычислить скорость вращения первичного вала по коэффициенту передачи редуктора.

Изолированный канал ЦАП с выходным сигналом тока или напряжения, обеспечивает возможность его использования не только для передачи информации регистрирующим приборам, но и для управления исполнительными механизмами по пропорциональному закону регулирования (управление электроприводом, задвижкой или клапаном).

Наличие цифрового интерфейса RS-485 и соответствующей программной поддержки со стороны прибора и управляющей ЭВМ, обеспечивает ВОЗМОЖНОСТЬ построения сети диспетчерского управления и сбора данных, работающей по протоколу MODBUS-RTU (SCADA система). Имеется возможность изменять настройки прибора непосредственно с ЭВМ верхнего уровня через предоставляемый бесплатно ОРС сервер.

Независимо программируемая логика работы дискретных выходов обеспечивает возможность управления по закону прямой или обратной гистерезисом, логики  $\mathbf{C}$ сигнализацию нахождения измеряемой величины в заданной зоне или за её пределами.

Задаваемое пользователем время на разгон, позволяет предотвратить ложные срабатывания реле при пуске механизма во время набора скорости. Или обеспечит пуск электродвигателя при пониженном напряжении для ограничения ПУСКОВЫХ токов. своевременно переключив его схему питания со "звезды" на "треугольник".

Дискретный вход «ПУСК» позволяет дистанционно управлять запуском и остановкой процесса регулирования. Логика входа «ПУСК» задаётся пользователем.

Гибкая система разграничения прав доступа предотвратит возможность недозволенного изменения уставок и настроек прибора.

#### 2. Технические характеристики

#### Средства отображения информации  $2.1.$

Текущее значение скорости отображается на светодиодном индикаторе в единицах измеряемой величины (четыре десятичных разряда с децимальной точкой). Направление вращения отображается на дополнительном индикаторе в виде анимации.

Яркое свечение и крупный размер цифр (10 х 14) мм обеспечивают хорошее восприятие информации с расстояния до 5 метров.

6

#### **2.2. Счётный вход**

Счётный вход прибора является универсальным, имеет гальваническую развязку от канала ЦАП и питающей сети (не для питания =24В), может конфигурироваться для подключения различных электронных и механических датчиков.

Метрологические характеристики, представлены в таблице 2.1. Типы подключаемых датчиков, представлены в таблице 2.2.

|              | Диапазон                    | Разрешающая      | Предел допускаемой<br>абсолютной<br>погрешности измерения                                                                         |
|--------------|-----------------------------|------------------|----------------------------------------------------------------------------------------------------|
| Формат       | измерения                   | способность      |                                                                                                    |
| индикатора   | скорости,                   | измерительного   |                                                                                                    |
|              | времени                     | канала не хуже   |                                                                                                    |
| $Cek.-1$     | $1,6 \cdot 10^{-5} - 138$   | 1 <sub>µ</sub>   | $\pm$ 52,1•10 <sup>-6</sup> • $F_{\mu_{3M}}^2$ Гц,<br>где F <sub>изм</sub> – измеренная<br>частота в Гц                           |
|              | 138-10000                   |                  | ± 1 Гц                                                                                                    |
| мин. $-1$    | $2,6 \cdot 10^{-7} - 8280$  | 60 мин. $^{-1}$  | $\pm 8,69\cdot 10^{-7}$ • $F_{\text{M3M}}^2$ мин. $^{-1}$ ,<br>где F <sub>изм</sub> – измеренная<br>скорость в мин. <sup>-1</sup> |
|              | 8280 - 99990                |                  | $± 60$ мин. <sup>-1</sup>                                                                                                    |
| час. $^{-1}$ | $4,3 \cdot 10^{-9} - 99990$ | 150 час. $^{-1}$ | $\pm$ 1,448•10 <sup>-8</sup> • $F_{\text{max}}^2$ час. <sup>-1</sup> ,<br>где F <sub>изм</sub> - измеренная<br>частота в час. 1   |
| сек.         | 0-64800                     |                  | $\pm$ (18+52,1 • Т <sub>изм</sub> ) мкс,<br>где Т <sub>изм</sub> -измеренное<br>время в секундах                                  |
| мин.         | $0 - 1080$                  | 18 мкс           | $\pm$ (18+3126 • $T_{\text{M3M}}$ ) MKC,<br>где Т <sub>изм</sub> -измеренное<br>время в минутах                                   |
| час.         | $0 - 18$                    |                  | $\pm$ (18+187560• $T_{\text{M3M}}$ ) мкс,<br>где Тизм-измеренное<br>время в часах                                                 |

*Таблица 2.1 Метрологические характеристики.* 

Таблица 2.2 Тилы подключаемых датчиков

| Nº ∏/∏ | Тип датчика   |  |  |  |
|--------|---------------|--|--|--|
|        | NPN структура |  |  |  |
|        | PNP структура |  |  |  |
|        | C TTL выходом |  |  |  |
|        | Механический  |  |  |  |

В случае необходимости определения направления вращения следует задействовать счётный вход 2 (он отсутствует, если в приборе установлен аналоговый выход - ЦАП).

Определение направления вращения происходит полностью двухфазному автоматически согласно принципу или согласно состоянию входа 2 (замкнуто - реверс).

Двухфазный принцип определения направления вращения поясняют иллюстрации рис 2.1а и 2.1б

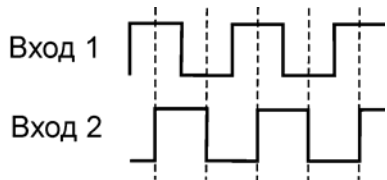

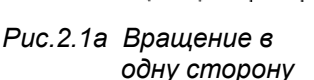

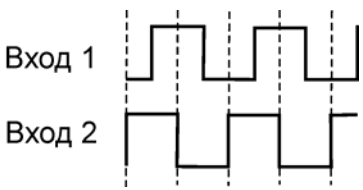

Рис. 2.16 Вращение в другую сторону.

#### 2.3. Источник питания активных датчиков

Прибор оборудуется источником постоянного напряжения: 24В х 25мА (модификации ОК): 5В х 100мА (модификации TTL);

#### 2.4. Дискретные выходы

Прибор в базовой версии содержит 2 исполнительных силовых реле типа «сухой контакт» (~250В, 10А при соs(Ф)=1) с возможностью индивидуального задания уставок и настраиваемой логикой работы. Вместо реле предусмотрена установка оптотранзисторного ключа с открытым коллектором (=50В, 50мА), либо оптосимистора с функцией определения перехода фазы сетевого напряжения через ноль (~220В,  $(A)$ .

Программируемая логика работы дискретных ВЫХОДОВ обеспечивает возможность независимого управления ими по закону прямой и обратной логики с гистерезисом, сигнализацию нахождения измеряемой величины в заданной зоне или за её пределами (см.таб.2.3).

*Таблица 2.3 Логика работы дискретных выходов.* 

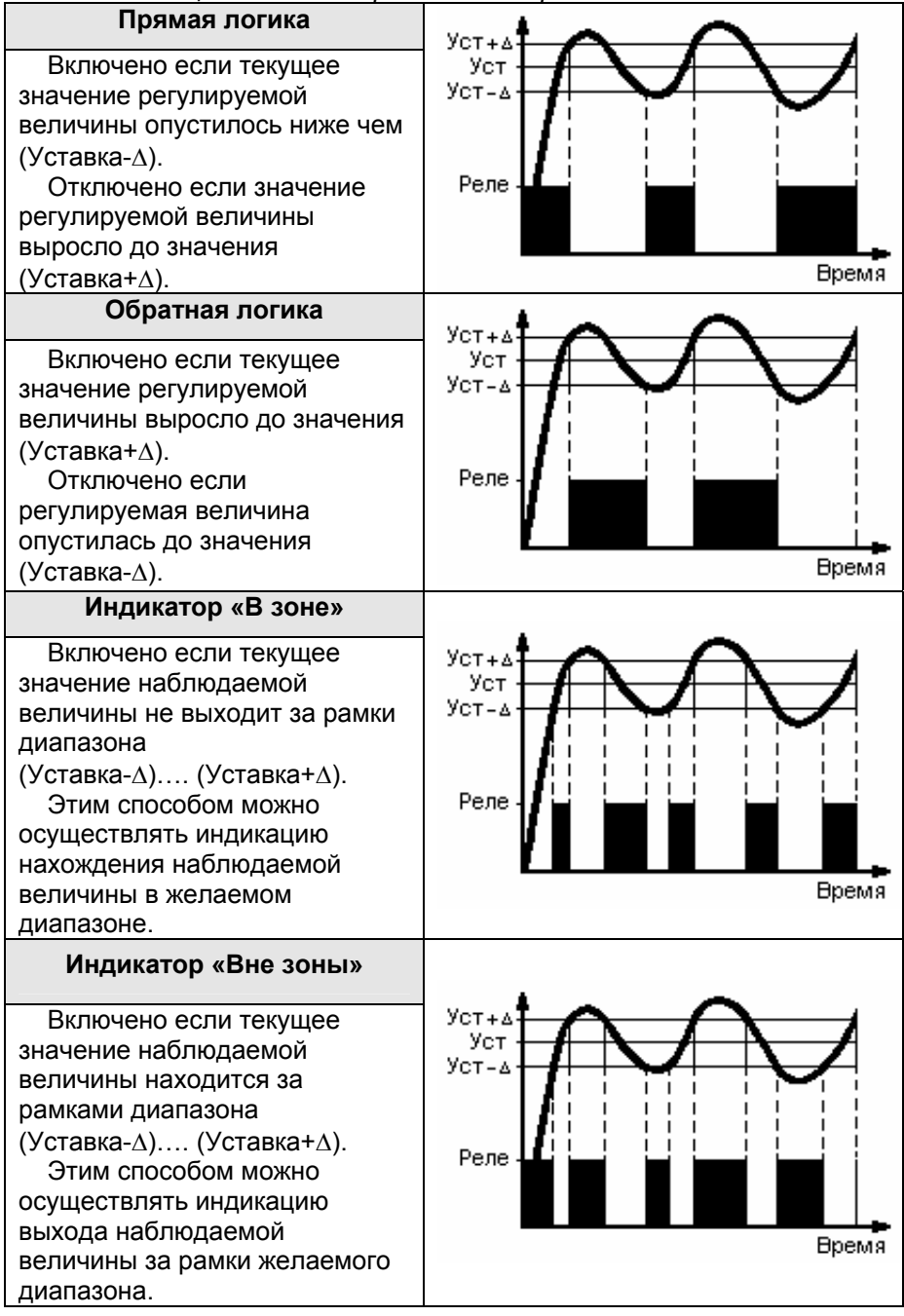

#### **2.5. Канал ЦАП**

Выходной канал ЦАП, формирующий сигнал тока или напряжения, гальванически развязан от измерительного канала. Задаваемый пользователем диапазон преобразования, обеспечивает возможность использования канала ЦАП не только для передачи информации регистрирующим приборам, но и для управления исполнительными механизмами по пропорциональному закону регулирования (управление электроприводом, задвижкой или клапаном).

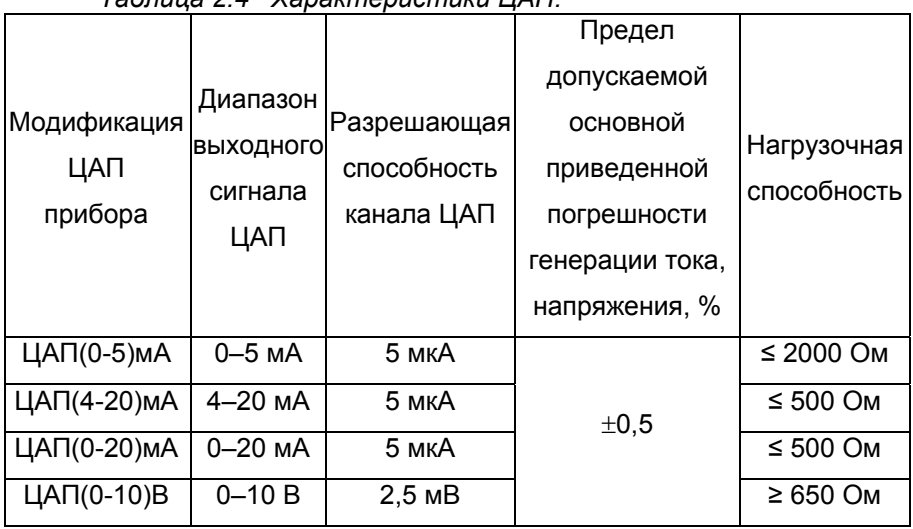

*Таблица 2.4 Характеристики ЦАП.* 

Высокая точность формирования выходного сигнала тока достигается за счёт использования цифроаналогового преобразователя (ЦАП) разрядностью 12 бит (более 4000 дискрет на диапазон). Нагрузочная способность канала не превышает 500 Ом.

#### **2.6. Цифровой интерфейс RS-485**

Интерфейс RS-485 обеспечивает соединение прибора или сети приборов с управляющей ЭВМ.

Физически, интерфейс RS-485 является дифференциальным, обеспечивает многоточечные соединения и позволяет передавать и принимать данные в обоих направлениях.

Сеть, построенная на базе интерфейса RS-485, представляет собой приемопередатчики, соединенные при помощи витой пары - двух скрученных проводов (см. рис.2.1).

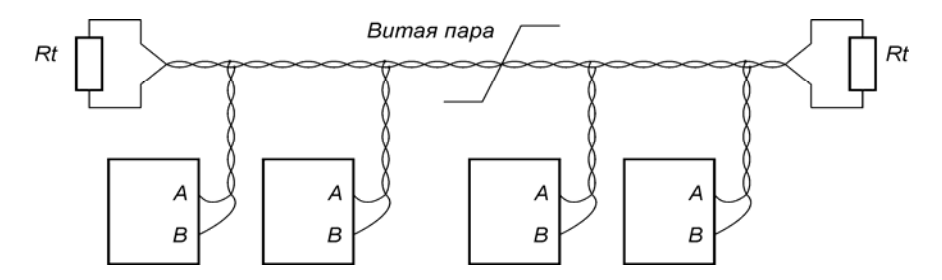

*Рис.2.1 Структура сети RS-485* 

В основе интерфейса RS-485 лежит принцип дифференциальной передачи сигнала. Суть его заключается в передаче одного сигнала по двум проводам. Причем по одному проводу (условно A(-)) идет оригинальный сигнал, а по другому (условно B(+)) - его инверсная копия (будьте внимательны и соблюдайте полярность подключения!). Таким образом, между двумя проводами витой пары всегда есть разность потенциалов. Именно этой разностью потенциалов и передается сигнал. Такой способ передачи обеспечивает высокую устойчивость к синфазной помехе. Максимальная скорость связи прибора по интерфейсу RS-485 может достигать десятков Мбод. Максимальное расстояние - 1200 метров. Если необходимо организовать связь на расстоянии больше чем 1200 метров или подключить больше устройств, чем допускает нагрузочная способность передатчика применяют специальные повторители (репитеры).

При значительных расстояниях между устройствами, связанными по витой паре и высоких скоростях передачи начинают проявляться так называемые эффекты длинных линий. Электромагнитный сигнал имеет свойство отражаться от открытых концов линии передачи и ее ответвлений. Фронт сигнала, отразившийся в конце линии и вернувшийся обратно, может исказить текущий или следующий сигнал. В таких случаях нужно подавлять эффект отражения. Существует стандартное решение этой проблемы. У любой линии связи есть такой параметр, как волновое сопротивление Zв. Оно зависит от характеристик используемого кабеля и не зависит от его длины. Для обычно применяемых в линиях связи витых пар волновое сопротивление составляет Zв=120 Ом. Если на удаленном конце линии, между проводниками витой пары включить резистор с номинальным омическим сопротивлением равным волновому сопротивлению линии, то электромагнитная волна, дошедшая до «тупика», поглощается на таком резисторе. Отсюда его названия - согласующий резистор или «терминатор».

Для коротких линий (несколько десятков метров) и низких скоростей (меньше 38400 бод) согласование можно вообще не делать.

Эффект отражения и необходимость правильного согласования накладывают ограничения на конфигурацию линии связи. Линия связи должна представлять собой один кабель витой пары. К этому кабелю присоединяются все приемники и передатчики. Расстояние от линии до микросхем интерфейса RS-485 должно быть как можно короче, так как длинные ответвления вносят рассогласование и вызывают отражения. В оба наиболее удаленных конца кабеля включают соответствующие согласующие резисторы Rt по 120 Ом (0.25 Вт).

Логически, в сети RS-485 обмен данными реализован посредством протокола Modbus-RTU, что де-факто является стандартом в сетях диспетчерского управления и сбора данных (SCADA системах). Протокол Modbus обеспечивает адресацию до 246 приборов.

При необходимости более подробной информации, касающейся реализованных в приборе функций протокола Modbus, обращайтесь к производителю прибора (см. п.п. "Обратная связь" ).

#### **2.7. Дискретный вход «Пуск»**

Прибор оборудован дискретным входом «Пуск», что обеспечивает возможность подключения выносного тумблера, расположенного на щите управления. Логика дискретного входа задаётся пользователем (таб. 3.1).

#### **2.8. Схема подключения**

Схема подключения к основной клеммной колодке прибора представлена на рис.2.2а(б). Приборы оборудованные интерфейсом RS-485 подключаются к линии связи посредством дополнительного разъёмного клеммника (см. рис.2.3).

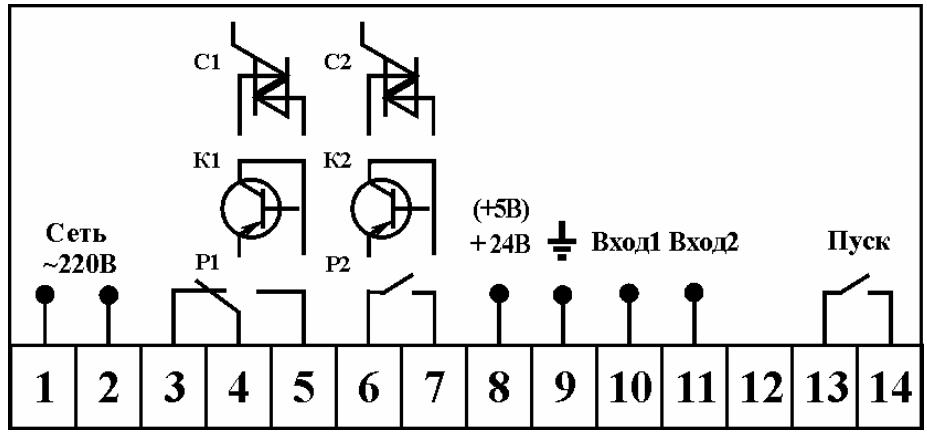

*Рис. 2.2а. Схема основной клеммной колодки (прибор без ЦАП).* 

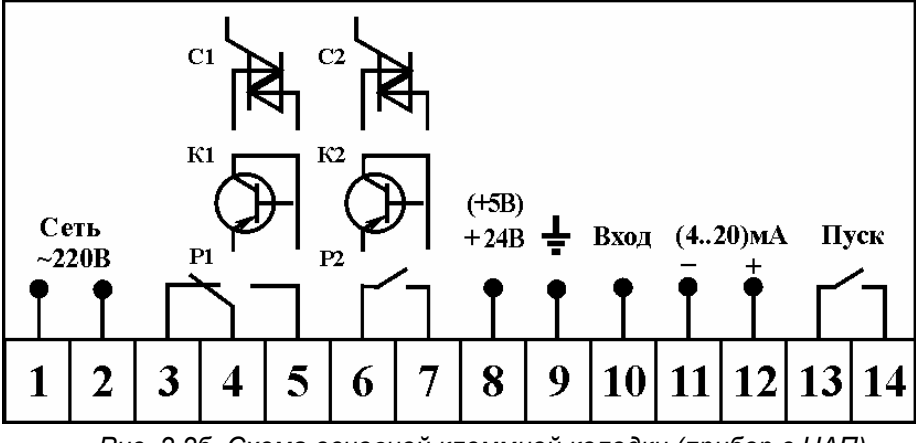

*Рис. 2.2б. Схема основной клеммной колодки (прибор с ЦАП).* 

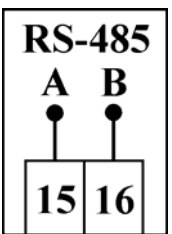

*Рис. 2.3. Схема подключения интерфейса RS-485.* 

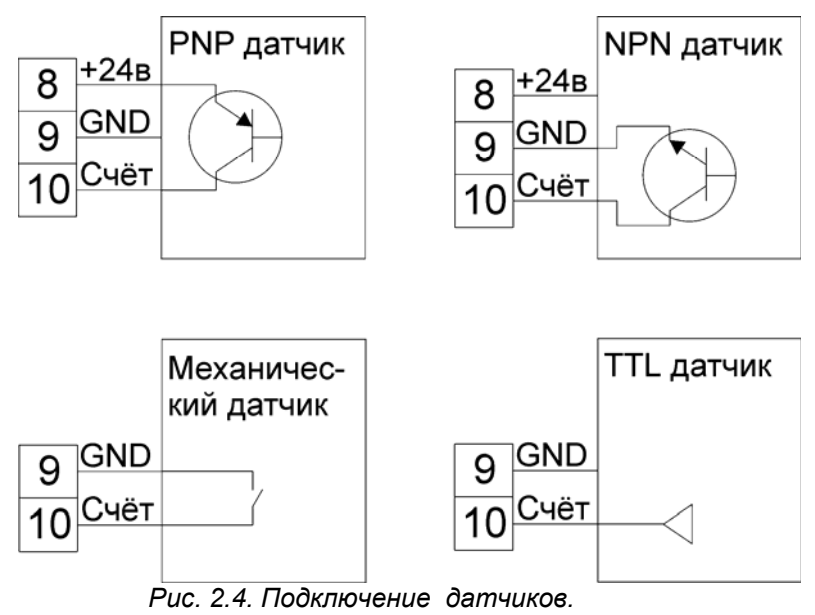

При необходимости подключения второго датчика (для определения направления вращения) схема его включения идентична рис.2.4, за исключением клеммы 10, которая должна иметь номер 11.

#### **2.9. Массогабаритные показатели**

Прибор выполнен в стандартном DIN корпусе для щитового монтажа. Его габаритные размеры составляют (96х48х100) мм. При этом размер установочного окна в щите должен составлять (91х41) мм.

Собственная масса прибора не превышает 0,3 кг.

#### **3. Практическая эксплуатация**

Перед включением прибора, необходимо убедиться в правильности подключения первичных датчиков и внешнего оборудования (рис.2.2-2.4).

Соблюдение полярности включения активных датчиков является обязательным условием работоспособности прибора и самих датчиков.

После первого включения прибора Вам потребуется настроить его параметры под требуемую конфигурацию. Для этого необходимо пройти процедуру задания параметров прибора. Вся процедура занимает 1-3 минуты.

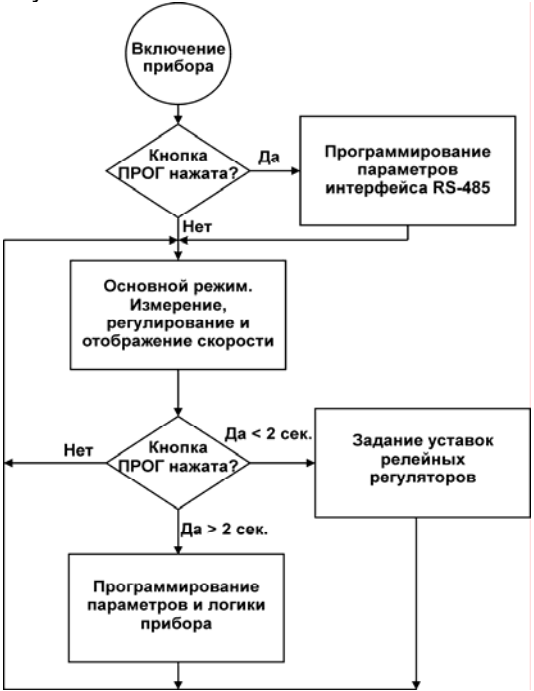

*Рис. 3.1. Блок-схема доступа к элементам меню прибора.* 

#### **3.1. Настройка основных параметров прибора**

Для того чтобы попасть в режим изменения настроек прибора, необходимо нажать и удерживать в течение 2 секунд кнопку "ПРОГ". После чего Вы увидите сообщение о входе в режим программирования – надпись "ПРОГ".

В режиме программирования на основном индикаторе будет представлено значение редактируемого параметра, а на вспомогательном индикаторе будет отображаться его название – латинская буква, согласно таблице 3.1.

Посредством кнопок "↑" и "←" отредактируйте выбранный текущий параметр. Нажатие кнопки "ПРОГ" заносит значение редактируемого параметра в энергонезависимую память прибора и осуществляется переход к следующему параметру. После задания последнего параметра на основном индикаторе отобразиться надпись "out" и, если нажать кнопку "ПРОГ", вы покинете режим программирования и вернётесь в основной рабочий режим, а если нажмёте любую другую кнопку - снова вернётесь в режим программирования параметров.

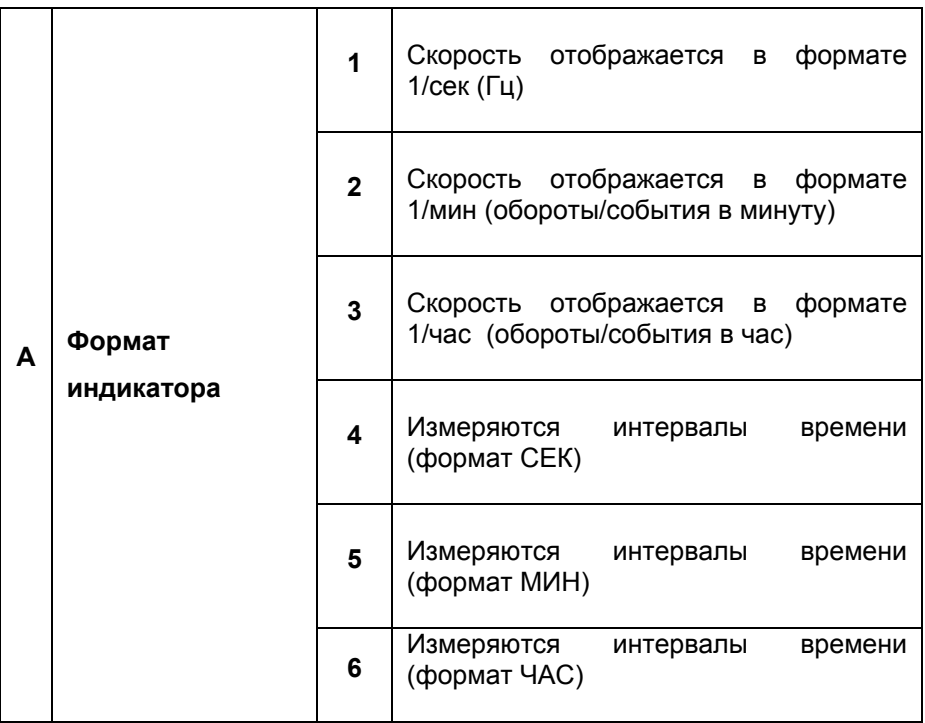

*Таблица 3.1 Программируемые параметры.* 

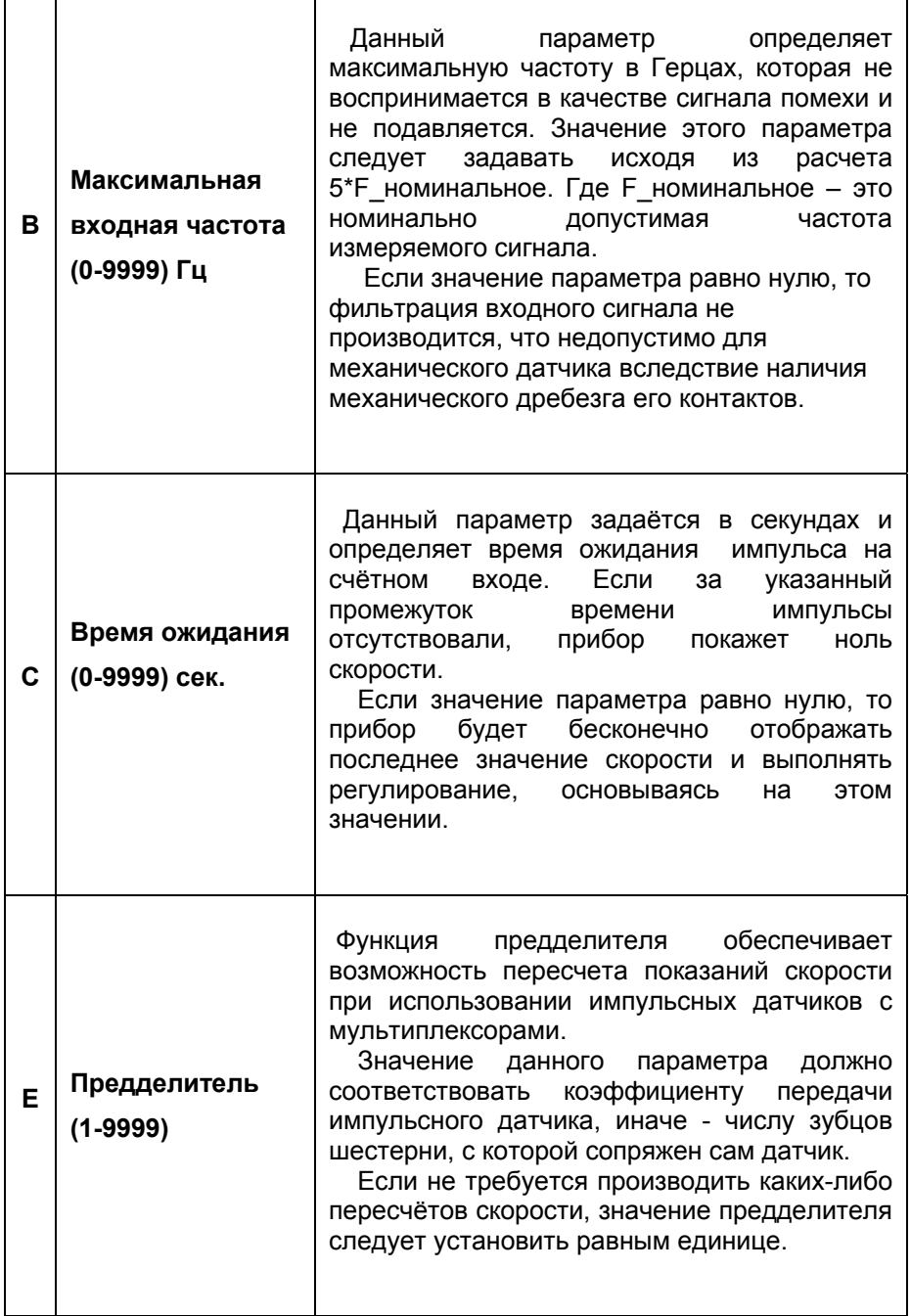

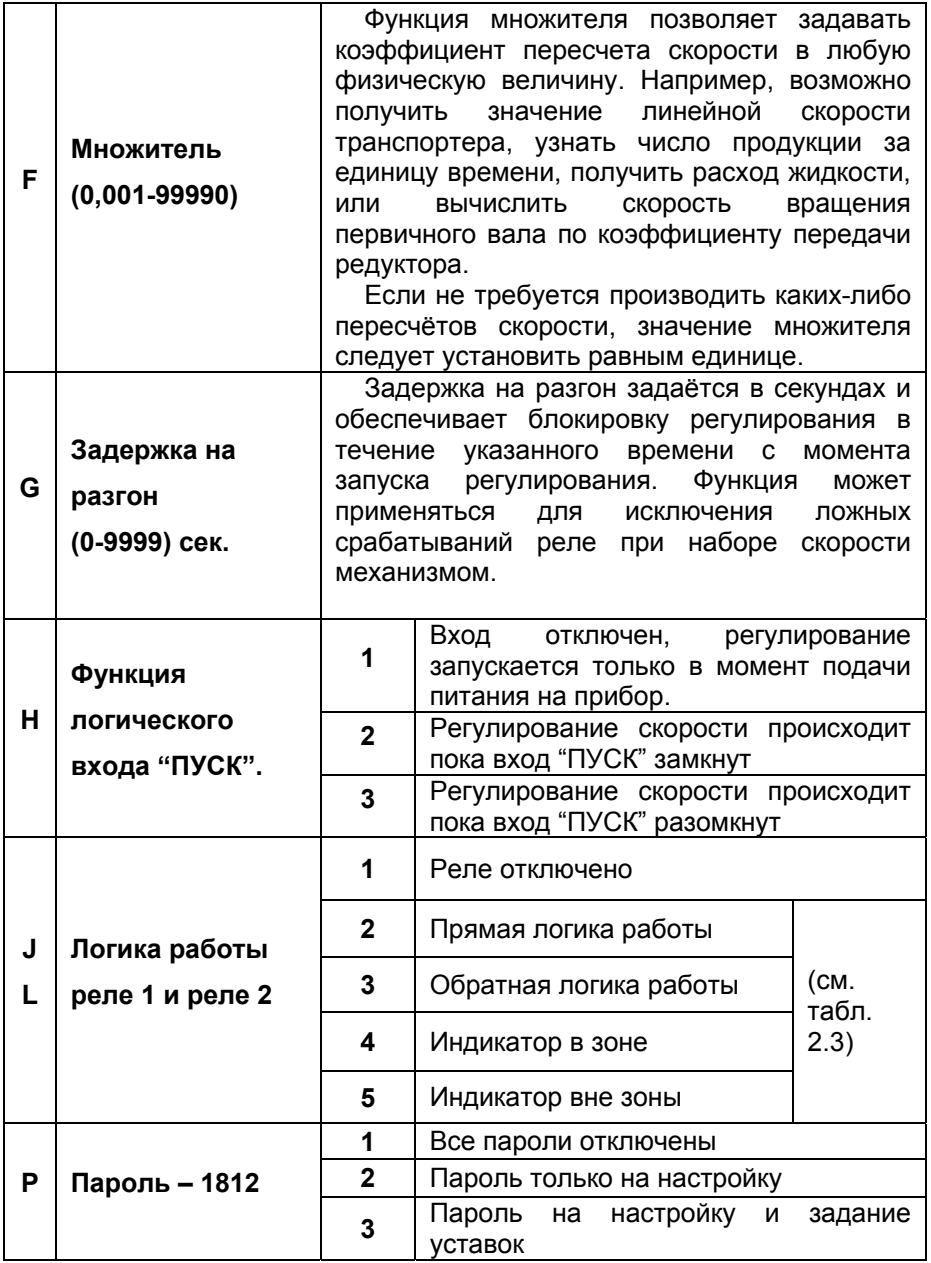

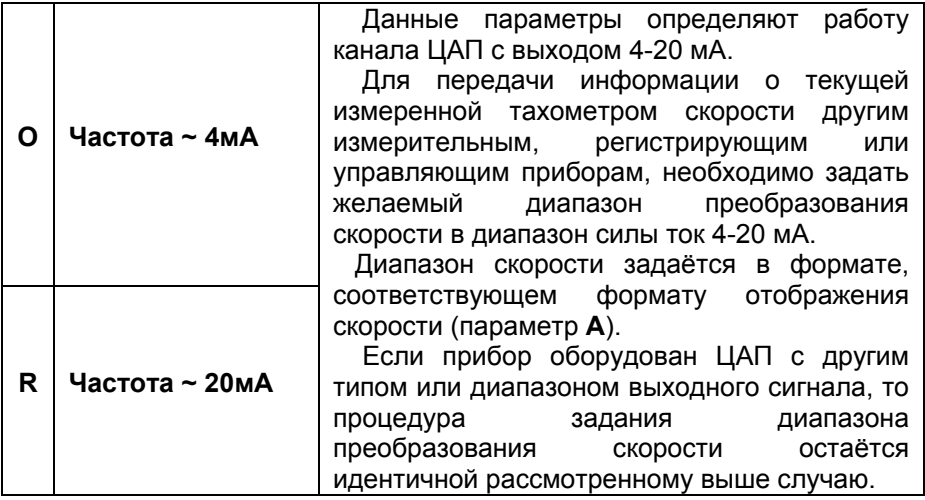

#### **3.2. Задание уставок для регуляторов**

Если кратковременно нажать кнопку "ПРОГ" в основном режиме работы прибора, то появляется возможность задать уставки и величины отклонений от уставок (дельта), необходимые для желаемого поведения релейных регуляторов.

Светодиоды К1 и К2 будут информировать о принадлежности редактируемого параметра к реле1 или реле2 соответственно, а на вспомогательном индикаторе будут отображаться буквы "U" и "d" обозначающие уставку и дельту уставки соответственно.

После задания последнего параметра на основном индикаторе отобразиться надпись "out", и, если нажать кнопку "ПРОГ", Вы покинете режим задания уставок и вернётесь в основной рабочий режим, а если нажмёте любую другую кнопку - снова вернётесь к заданию уставок.

#### **3.3. Настройка интерфейса RS-485**

Если при включении прибора была удержана кнопка "ПРОГ", то Вы увидите сообщение о входе в режим программирования параметров интерфейса RS-485 – надпись "П485".

В режиме программирования на основном индикаторе будет представлено значение редактируемого параметра, а на вспомогательном индикаторе будет отображаться номер параметра, согласно таблице 3.2.

Посредством кнопок "↑" и "←" производится изменение выбранного параметра. Нажатие кнопки "ПРОГ" заносит значение редактируемого параметра в энергонезависимую память прибора и осуществляется переход к следующему параметру. После задания

последнего параметра на основном индикаторе отобразиться надпись "out", и, если нажать кнопку "ПРОГ", вы покинете режим программирования параметров интерфейса и вернётесь в основной рабочий режим, а если нажмёте любую другую кнопку - снова вернётесь в режим программирования параметров интерфейса RS-485.

| 1            | Номер<br>прибора<br>$(1-247)$ | уникальным.<br>Запрещено<br>нескольким приборам. | Номер прибора в сети. Номер обязан быть<br>задавать<br>одинаковые<br>номера |
|--------------|-------------------------------|--------------------------------------------------|-----------------------------------------------------------------------------|
| $\mathbf{2}$ |                               | 9.6                                              | 9600 бод                                                                    |
|              |                               | 14.4                                             | 14400 бод                                                                   |
|              |                               | 19.2                                             | 19200 бод                                                                   |
|              |                               | 38.4                                             | 38400 бод                                                                   |
|              | Скорость<br>обмена            | 57.6                                             | 57600 бод                                                                   |
|              |                               | 115.2                                            | 115200 бод                                                                  |
|              |                               | 230.4                                            | 230400 бод                                                                  |
|              |                               | 460.8                                            | 460800 бод                                                                  |
|              |                               | 921.6                                            | 921600 бод                                                                  |
| 3            |                               | Par.0                                            | Проверка чётности отключена                                                 |
|              | Чётность                      | Par.1                                            | Нечет                                                                       |
|              |                               | Par.2                                            | Чёт                                                                         |
| 4            | Стоп                          | Stb.1                                            | Один стоп-бит                                                               |
|              | биты                          | Stb.2                                            | Два стоп-бита                                                               |

*Таблица 3.2 Параметры интерфейса RS-485.*

Скорость обмена, алгоритм проверки чётности и число стоп-бит устанавливаемые в приборе должны соответствовать параметрам коммуникационного порта управляющей ЭВМ.

Число бит данных является фиксированным и равно 8 бит.

Необходимо учитывать, что максимальная скорость обмена определяется качеством и длиной линии связи (см. п.2.6.).

#### **4. Условия эксплуатации**

Температура окружающего воздуха 5-45°С без конденсации влаги.

Относительная влажность окружающего воздуха 45...80%. Атмосферное давление 84...107 кПа.

Тип напряжения питания прибора строго определён и указан на его клеммной колодке. В зависимости от исполнения, питание прибора может осуществляться от сети переменного напряжения ~220В (+10…- 15)%, частотой (50±1)Гц, или от сети переменного напряжения ~110В (+10…-15)%, частотой (50±1) Гц, или постоянным напряжением  $24B + 5%$ 

Окружающий воздух не должен содержать токопроводящую пыль, взрывоопасные и агрессивные газы.

Прибор не должен располагаться вблизи источников мощных электрических или магнитных полей (силовые трансформаторы, дроссели, электродвигатели, неэкранированные силовые кабели).

Прибор не должен подвергаться сильной вибрации.

В производственных помещения, где присутствуют электромагнитные излучения, рекомендуется экранировать все чувствительные к помехам цепи. Рекомендуется экранировать все соединительные провода первичных датчиков с измерительными приборами. Не допускается прокладывать провода слаботочных цепей совместно с проводами, подводящими сетевое напряжение. В качестве экрана допускается использование металлических труб и коробов. Заземление экрана рекомендуется делать только в одной точке и только на стороне приемника сигнала (в непосредственной близости от клеммной колодки прибора).

#### **5. Правила транспортирования и хранения**

Прибор транспортируется всеми видами транспорта в крытых транспортных средствах. Условия транспортирования должны соответствовать условиям 5 по ГОСТ 15150-69 при температуре окружающего воздуха от -50°С до +50°С, с соблюдением мер защиты от ударов и вибраций. Условия хранения прибора в транспортной таре на складе изготовителя и потребителя должны соответствовать условиям 1 по ГОСТ 15150-69. В воздухе не должны присутствовать агрессивные к материалам прибора примеси.

#### **6. Требования безопасности**

При эксплуатации прибора необходимо соблюдать требования безопасности, предусмотренные в «Правила технической эксплуатации электроустановок потребителей» и «Правила техники безопасности при эксплуатации электроустановок», ГОСТ 12.2.007.0, ГОСТ 12.1.019, ГОСТ 22261.

#### **7. Комплектность**

В состав комплекта поставки входят:

- Прибор...………………….…1 шт.
- Комплект креплений...…….1 шт.
- Паспорт...............................1 шт.
- Упаковка..............................1 шт.

#### **8. Свидетельство о приёмке**

Прибор «Веха-Т» заводской № соответствует разделу 2 настоящего паспорта и признан годным к эксплуатации.

Дата выпуска

Представитель ОТК и последний металлических м.п.

#### **9. Гарантийные обязательства**

Изготовитель гарантирует соответствие прибора требованиям раздела 2 настоящего паспорта при соблюдении потребителем условий эксплуатации, хранения и транспортирования.

Гарантийный срок эксплуатации устанавливается 12 месяцев от даты продажи. Но не более 24 месяцев с момента изготовления.

В случае потери прибором работоспособности или снижения показателей, указанных в разделе 2 настоящего паспорта, при условии соблюдения правильности монтажа и эксплуатации, а также требований разделов 4,5,6, потребитель оформляет рекламационный акт в установленном порядке и отправляет его вместе с неисправным прибором по адресу предприятия изготовителя.

#### **10. Форма заказа**

Прибор выпускается в различных модификациях, поэтому необходимо точно указывать требуемую комплектацию, согласно принятой изготовителем маркировке.

В случае изготовления прибора с напряжением питания =24В, возникает гальваническая связь между цепью питания прибора и измерительным каналом со встроенным источником питания.

Примеры обозначения прибора при его заказе и в документации другой продукции, в которой он может быть применён:

1) «Тахометр электронный ВЕХА-Т – Щ – РР – 220 – ОК - RS

ТУ 4278-001-79718634-2006»

 2) «Тахометр электронный ВЕХА-Т – Н – СС – 220 – ОК – ЦАП(4-20)мА ТУ 4278-001-79718634-2006»

### **ВЕХА -Т – X1 – X2 – X3 – X4 – X5 – X6.**

**X1** – тип корпуса:

**Щ** – щитовой 96х48х99 мм (ШхВхГ), IP20;

**Н** – настенный 100x100x56 (ШхВxГ), IP64;

**X2** – тип дискретных выходных каналов:

**PP** – два механических реле ~220В, 5А;

**КК** – два оптотранзисторных ключа =50В, 50мА;

**СС** – два оптосимисора ~220В, 1А;

Возможны любые комбинации: РK, РC, KC;

**X3** – напряжение питания прибора:

**220** – питание осуществляется от сети ~220В;

**110** – питание осуществляется от сети ~110В;

**24** – питание осуществляется от сети =24В;

**X4** – тип счётного входа:

**ОК** – вход для датчика с транзисторным выходом с открытым коллектором PNP или NPN структуры и питанием =24В;

> **TTL** – вход для датчика с TTL выходом и питанием =5В; Независимо от выбранного типа счётного входа

возможно подключение датчиков с выходом типа "сухой контакт";

**X5** – наличие интерфейса RS-485 с протоколом Modbus-RTU: **RS** – есть интерфейс RS-485;

**X6** – наличие и тип аналогового выхода (ЦАП):

**ЦАП (4-20)мА** – ЦАП с выходом по току 4-20 мА;

**ЦАП (0-5)мА** – ЦАП с выходом по току 0-5 мА;

**ЦАП (0-20)мА** – ЦАП с выходом по току 0-20 мА;

**ЦАП (0-10)В** – ЦАП с выходом по напряжению 0-10 В;

В случае наличия аналогового выход у прибора отсутствует возможность определения направления вращения;

#### **11. Обратная связь**

Со всеми вопросами и предложениями обращайтесь по адресу электронной почты **support@arc.com.ru** или по телефонам:

**(812) 327-32-74** - многоканальный**, (812) 552-76-88.** 

Почтовый адрес: **191104, Санкт-Петербург, а.я. 59**.

Офис, выставка: г. Санкт-Петербург, ул. Политехническая, д. 29, СПбГПУ (Политехнический Университет), Гидротехнический корпус 1, аудитория 246.

Программное обеспечение и дополнительная информация могут быть найдены на нашем интернет сайте **www.automatix.ru**